Scilab Manual for Digital Signal Processing by Mr Rajesh B Raut Electronics Engineering Shri Ramdeobaba College of Engg  $\&$  Mgmt<sup>1</sup>

Solutions provided by Mr. Vipul S Lande Electronics Engineering Shri Ramdeobaba College of Engg & Mgmt, Nagpur

May 18, 2024

<sup>1</sup>Funded by a grant from the National Mission on Education through ICT, http://spoken-tutorial.org/NMEICT-Intro. This Scilab Manual and Scilab codes written in it can be downloaded from the "Migrated Labs" section at the website http://scilab.in

### **Contents**

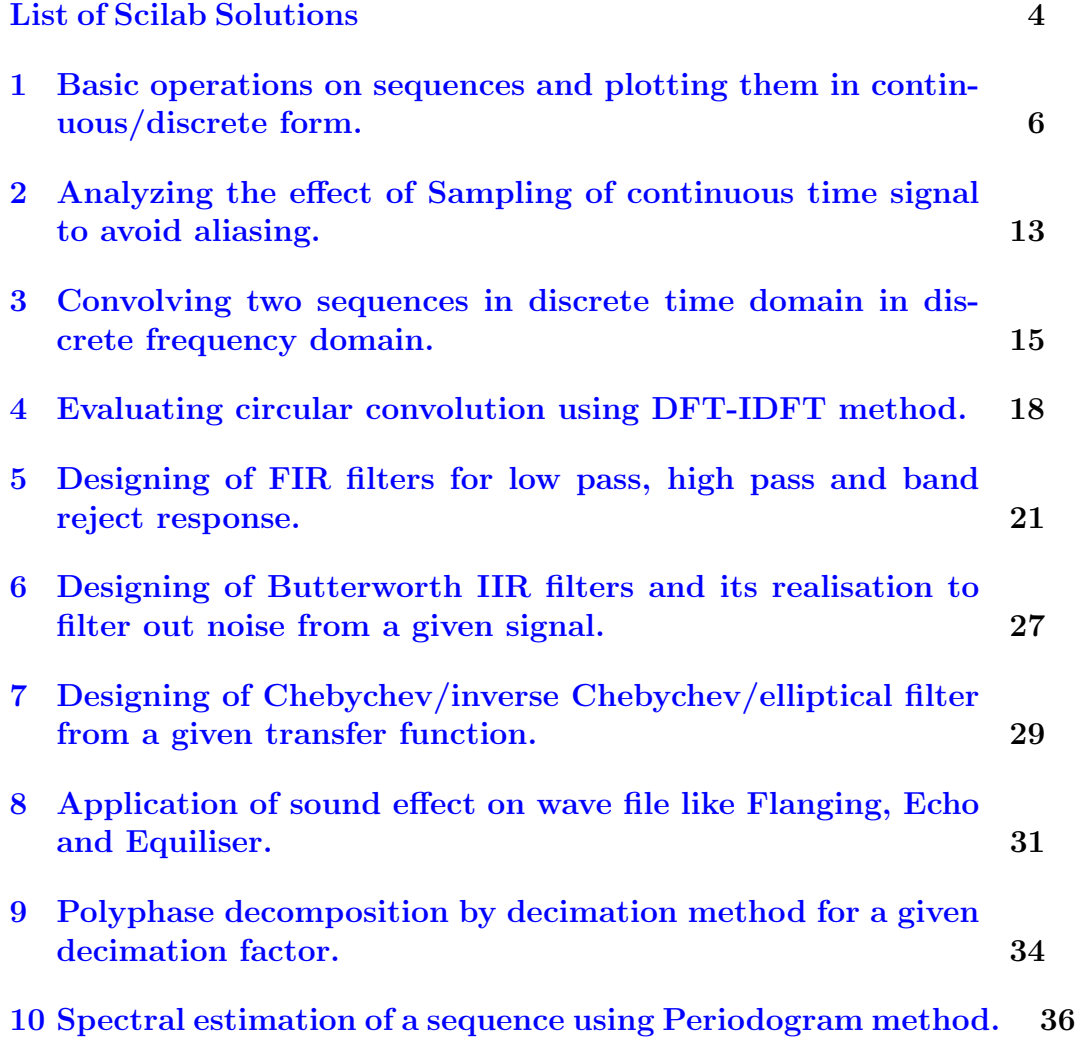

[11 Real-time data acquisition and plotting through external](#page-38-0) [hardware interfaced through serial port.](#page-38-0) 38

## <span id="page-4-0"></span>List of Experiments

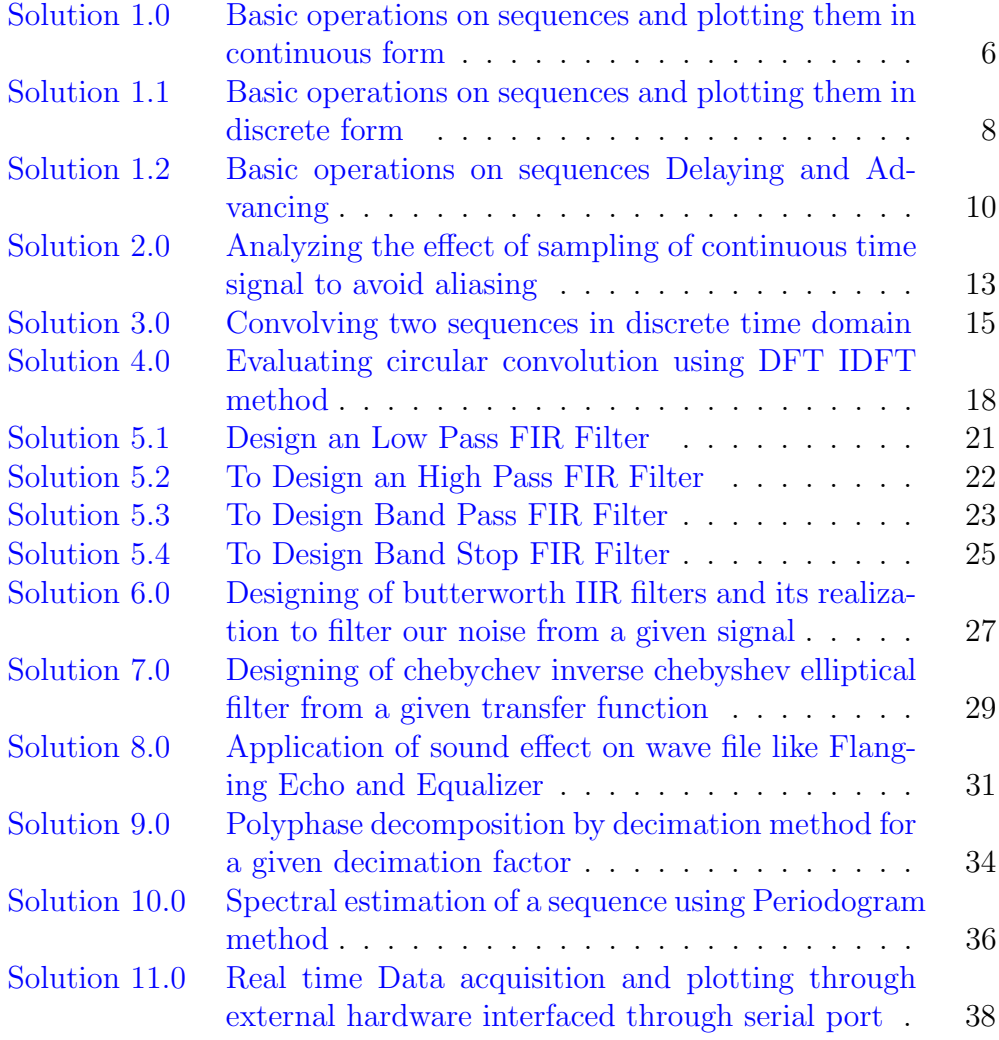

# List of Figures

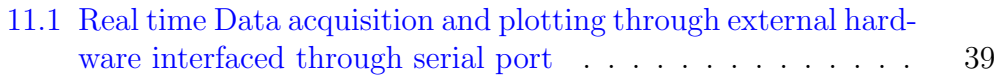

### <span id="page-6-0"></span>Basic operations on sequences and plotting them in continuous/discrete form.

<span id="page-6-1"></span>Scilab code Solution 1.0 Basic operations on sequences and plotting them in continuous form

```
1 // Experiment -1.12 // Basic operations on sequences and plotting them in
       continuous form.
3
4 clear ;
5 clc ;
6 close ;
7
8 // unit step
9 N = input ('enter time of unit step sequence: '); //N=20( only intiger value)
10 n = 0:0.5:N-1;11 NL=length (n)12 \, y = ones (1, NL);
13 subplot (2 ,2 ,1) ;
14 plot(n, y);
```

```
15 title ('UNIT STEP');
16 xlabel ( 'Time\rightarrow '); ylabel ( 'AMPL\rightarrow ');
17
18 // ramp
19 N = input('enter time of ramp sequence: ''); // N=20 (
       only intiger value)
20 n = 0:0.5:N-1;21 subplot (2 ,2 ,2) ;
22 plot(n, n);23 title ('RAMP');
24 xlabel(\text{'Time}\longrightarrow); ylabel(\text{'AMPL}\longrightarrow);
25
26 // exponential exp(a*t)
27 N = input('enter time of expo. sequence: '); // N=20 (only intiger value)
28 \text{ } n=0:0.5:N-1;29 a=input ('enter value of a= '); //a=0.0330 y = exp(a*n);31 subplot (2 ,2 ,3) ;
32 plot (n ,y ) ;
33 title ('EXPONENTIAL');
34 xlabel ( 'Time—>'); ylabel ( 'AMPL—>');
35
36 // sine wave
37 f=input ('enter frequency of sine sequence: '); // f=5
      ( only intiger value)
38 \text{ t} = 0:0.001:1;39 y = \sin(2 * \sqrt{\pi}) + f * t;
40 figure (1) ;
41 subplot (3 ,2 ,1) ;
42 plot(t, y);
43 title ('SINE');
44 xlabel ( 'Time---> ') ; ylabel ( 'AMPL---> ') ;
45
46 // cosine wave
47 f2=input ('enter frequency of cosine sequence: '); // f=5 (only intiger value)
48 t =0:0.001:1;
```

```
49 y2 = cos(2 * %pi * f2 * t);
50 subplot (3 ,2 ,2) ;
51 plot(t, y2);
52 title ('COSINE');
53 xlabel ('Time--->'); ylabel ('AMPL--->');
54
55 // sine + cosine wave56 y3 = cos(2 * %pi * f2 * t) + sin(2 * %pi * f * t);
57 subplot (3 ,2 ,3) ;
58 plot (t , y3 ) ;
59 title ('SINE+COSINE');
60 xlabel ( 'Time—>'); ylabel ( 'AMPL—>');
61
62 // sine x sine wave63 y4=y \cdot * y2;
64 subplot (3 ,2 ,4) ;
65 plot(t, y4);
66 title ('SINE x COSINE');
67 xlabel ( 'Time—>'); ylabel ( 'AMPL—>');
```
<span id="page-8-0"></span>Scilab code Solution 1.1 Basic operations on sequences and plotting them in discrete form

```
1 // Experiment -1.22 // Basic operations on sequences and plotting them in
       discrete form.
3
4 clear ;
5 clc ;
6 close ;
7
8 //impulse
9 \text{ N} = -3:1:3;10 \, y = [zeros(1, 3), ones(1, 1), zeros(1, 3)];11 subplot (2 ,2 ,1) ;
```

```
12 plot2d3 (N ,y ) ;
13 title ('IMPULSE');
14 xlabel ('N'); ylabel ('AMPL\rightarrow');
15
16 // unit step
17 N=input ('enter length of unit step sequence: '); //N=20 ( only intiger value)
18 n = 0:1:N-1;19 y = ones(1, N);
20 subplot (2 ,2 ,2) ;
21 plot2d3(n, y);
22 title ('UNIT STEP');
23 xlabel ('N'); ylabel ('AMPL\rightarrow');
24
25 // ramp
26 N = input('enter length of ramp sequence: '); // N=20 (only intiger value)
27 \quad n = 0:1:N-1;28 subplot (2 ,2 ,3) ;
29 plot2d3 (n ,n ) ;
30 title ( 'RAMP' ) ;
31 xlabel ('N'); ylabel ('AMPL-->');
32
33 // exponential \exp(a*t)34 N = input('enter length of expo. sequence: ''); // N=20 (only intiger value)
35 \text{ } n=0:1:N-1;36 a=input ('enter value of a= '); //a=0.0337 y = exp(a*n);
38 subplot (2 ,2 ,4) ;
39 plot2d3 (n ,y ) ;
40 title ('EXPONENTIAL');
41 xlabel ( 'N'); ylabel ( 'AMPL-->');
42
43 //\sine wave
44 N=input ('enter length of sine sequence: '); //N=60 (
      only intiger value)
45 \text{ } n=0:1:N-1;
```

```
46 y = \sin(0.3*)pi*n);
47 figure (1) ;
48 subplot (3 ,1 ,1) ;
49 plot2d3 (n ,y ) ;
50 title ( 'SINE ');
51 xlabel ('N'); ylabel ('AMPL\rightarrow');
52
53 //cosine wave
54 N=input ('enter length of cosine sequence: '); //N=60( only intiger value)
55 n = 0:1:N-1;56 y = cos(0.2 * %pi * n);
57 subplot (3 ,1 ,2) ;
58 plot2d3 (n ,y ) ;
59 title ('COSINE');
60 xlabel ( 'N '); ylabel ( 'AMPL--> ');
61
62 //sine + cosine wave
63 N=input ('enter length of cosine/sine sequence: '); //
      N=80 (only intiger value)
64 n = 0:1: N-1;65 y = cos(0.2 * %pi * n) + sin(0.3 * %pi * n);66 subplot (3 ,1 ,3) ;
67 plot2d3 (n ,y ) ;
68 title ('SINE+COSINE');
69 xlabel( 'N'); ylabel( 'AMPL-->');
```
<span id="page-10-0"></span>Scilab code Solution 1.2 Basic operations on sequences Delaying and Advancing

```
1 // Experiment -1.32 // Basic operations on sequences and plotting them in
      continuous form.
3 clc ;
```

```
4 clear ;
```

```
5 close ;
6 x = input ('Enter the input sequence:=') //x = \left[1\ 2\ 3\right]-2 3
7 \text{ m} = \text{length}(x);8 lx = input ('Enter the starting index of original
       sign a != ')//lx = -29 \text{ hx} = 1 \text{ x} + \text{m} - 1;10 n = 1x : 1 : hx;
11 subplot (3 ,1 ,1)
12 a = \text{gca}();13 a.x\_location = "origin";14 a. y_location = "origin";
15 a.data_bounds = [-10, 0; 10, 10];
16 plot2d3('gnn',n,x);
17 xlabel('n=\Rightarrow')18 ylabel ( 'Amplitdue ––→ ')
19 title ('Original Sequence')
20 //
21 d = input ('Enter the delay := ') // d = 1
22 n = 1x + d : 1 : hx + d;23 subplot (3 ,1 ,2)
24 a = \text{gca}();25 a. x_location = "origin";
26 a. y_location = "origin";
27 a.data_bounds = [-10, 0; 10, 10];
28 plot2d3('gnn',n,x)
29 xlabel (n \equiv \Rightarrow)
30 ylabel ( 'Amplitude—–> ')
31 title ('Delayed Sequence')
32 //
33 a = input ('Enter the advance:=') // a = 2
34 n = lx-a:1:hx-a;35 subplot (3 ,1 ,3)
36 a = gca();
37 a. x<sub>-location</sub> = " origin";
38 a. y_location = " origin";
39 a.data_bounds = [-10, 0; 10, 10];
40 plot2d3 ( ' gnn ' ,n , x)
```
- 41 xlabel(' $n \equiv \Rightarrow$ ')
- 42 ylabel('Amplitude─→')
- 43 title ('Advanced Sequence')

### <span id="page-13-0"></span>Analyzing the effect of Sampling of continuous time signal to avoid aliasing.

<span id="page-13-1"></span>Scilab code Solution 2.0 Analyzing the effect of sampling of continuous time signal to avoid aliasing

```
1 // Experiment - 2
2 // Analyzing the effect of sampling of continuous
      time signal to avoid aliasing.
3
4 clear ;
5 clc ;
6 close ;
7
8
9 // Aliasing
10
11 f = 60; // signal freq. in Hz
12 tmin = -0.05;
13 tmax = 0.05;
14 t = linspace (tmin, tmax, 400);
15 alpha = 1;
```

```
16 x_c = \cos(\text{alpha} * 2 * \text{sin} * f * t);
17 figure ;
18 plot(t, x_c)19
20 Fs = 200 // for 400, 200, 120, 70, 40 Hz
21
22 T = 1/Fs;
23 nmin = ceil (tmin/T);
24 nmax = floor (tmax/T);
25 n = nmin : nmax ;
26 x_s = \cos(2 * \%pi * f * n * T);27 figure ;
28 plot(t, x_c)29 mtlb_hold (" on ")
30 plot(n*T, x_s, '.'')31 mtlb_hold (" of f")
32
33 figure ;
34 \text{ plot}(n*T, x_s, ' - .');
35
36 // viewing spectrum of signals
37 t=soundsec (0.5);
38 s1 = sin(2 * %pi * 60 * t); // signal frequency = 60 Hz39 s2=sin(2*%pi*200*t); // sampling frequency=200Hz
40 analyze ( s1 ,10 ,600 ,22050)
41 analyze ( s2 ,10 ,600 ,22050)
42 title ('Spectrum of signals')
```
### <span id="page-15-0"></span>Convolving two sequences in discrete time domain in discrete frequency domain.

<span id="page-15-1"></span>Scilab code Solution 3.0 Convolving two sequences in discrete time domain

```
1 // Experiment - 3
2 // Convolving two sequences in discrete time domain.
3
4
5 clc ;
6 clear ;
7 close ;
8 x = input('enter i/p x(n):'); // x=[1 2 3 4 5 6]9 \text{ m} = \text{length}(x);10 h=input ('enter i/p h(n):');// h=[1 -1 1]
11 n = length(h);
12
13 subplot (2 ,2 ,1) ,
14 p=0:1:m-1;15
16 a = gca ();
```

```
17 a.x\_location = "origin";18 a. y_location = "origin";
19 plot2d3('gnn', p, x)
20
21 title (i/p sequencce x(n) is : ');
22 xlabel ('—>n');
23
24
25 \text{ x} = [x, \text{zeros}(1, n)];
26
27 subplot (2 ,2 ,2) ,
28 q=0:1:n-1;
29
30 a = gca ();
31 a. x_location = " origin";
32 a. y_location = " origin";
33 plot2d3 ( ' gnn ' ,q , h)
34 title (i/p sequencce h(n) is : ');
35 xlabel ('—>n');
36
37
38 \text{ h} = [h, \text{zeros}(1, m)];
39
40 disp('convolution of x(n) & h(n) is y(n):');
41 y = zeros(1, m+n-1);
42 for i = 1 : m + n - 143 y(i) = 0;44 for j = 1 : m + n - 145 if(j < i + 1)
46 y(i) = y(i) + x(j) * h(i - j + 1);
47 end
48 end
49 end
50 y
51 subplot (2 ,2 ,3)
52 \quad r = 0:1:m+n-2;53
54 a = gca ();
```

```
55 a.x\_location = "origin";56 a. y_1 \cdot b. = " or i \cdot g i n";
57 plot2d3('gnn',r,y)
58
59
60 title ('convolution of x(n) & h(n) is :');
61 xlabel('—>n');
```
### <span id="page-18-0"></span>Evaluating circular convolution using DFT-IDFT method.

<span id="page-18-1"></span>Scilab code Solution 4.0 Evaluating circular convolution using DFT IDFT method

```
1 // Experiment - 4
2 // Evaluating circular convolution using DFT-IDFT
      method .
3
4 clear ;
5 clc ;
6 close ;
7 x = input('enter 1st seq:'); // x=[1 2 3 4 5 6]8 h=input ('enter 2nd seq:'); // h=[1 -1 1]
9
10
11 dif = abs (\max(\text{size}(x)) - \max(\text{size}(h))));
12 if( dif >0)
13 h(max(size(h))+dif) = 0;14 else
15 x(max(size(x))+dif) = 0;16 end
17
```

```
18
19 X = f f t(x, -1);
20 H = f f t(h, -1);
21 Y = X \cdot * H;
22 y = ifft(Y);
23
24 subplot (3 ,2 ,1) ;
25 n = 0:1: length(x) - 126 plot2d3 (n ,x ) ;
27 ylabel ('amplitude ––>');
28 xlabel ('x(n) n—\rightarrow');
29
30 subplot (3 ,2 ,2) ;
31 plot2d3(n, abs(X));32 ylabel ('amplitude –––>');<br>33 xlabel ('X(k) k–––>');
33 xlabel('X(k)34
35 subplot (3 ,2 ,3) ;
36 n = 0:1: length(h) - 137 plot2d3 (n ,h ) ;
38 ylabel ('amplitude –––>');<br>39 xlabel ('h(n) = n–––>');
39 xlabel ( ' h ( n ) n−−−> ' ) ;
40
41 subplot (3 ,2 ,4) ;
42 plot2d3(n, abs(H));43 ylabel ('amplitude –––>');<br>44 xlabel ('H(k) k–––>');
44 xlabel(H(k)45
46 subplot (3 ,2 ,5) ;
47 n = 0:1: length(y) - 148 plot2d3 (n ,y ) ;
49 ylabel ('amplitude –––>');<br>50 xlabel ('y(n) n–––>');
50 xlabel (y(n)51
52 subplot (3 ,2 ,6) ;
53 plot2d3(n, abs(Y));54 ylabel ('amplitude –––>');
55 xlabel (Y(k) k—>>);
```
 57 disp (y, 'the circular conv. resultant signal is ');

### <span id="page-21-0"></span>Designing of FIR filters for low pass, high pass and band reject response.

<span id="page-21-1"></span>Scilab code Solution 5.1 Design an Low Pass FIR Filter

```
1 // Experiment -52 // Designing of FIR filters for low pass, high pass,
     band pass and band reject response.
3
4 // To Design an Low Pass FIR Filter
5 // Filter Length =5, Order = 4
6 //Window = Rectangular Window
7
8 clc ;
9 clear ;
10 xdel(winsid());
11 fc = input ("Enter Analog cutoff freq. in Hz=")//250
12 fs = input ("Enter Analog sampling freq. in Hz=")//
      2000
13 M = input ("Enter order of filter =") //414 \text{ w} = (2 * \% \text{pi}) * (fc / fs);15 \text{disp}(w, 'Digital cutoff frequency in radians.cycles/
```

```
samples ');
16 \text{ wc} = \frac{w}{\sqrt{2}}17 disp (wc, 'Normalized digital cutoff frequency in
      cycles / samples');
18 [wt, wfn, fr] = wfir('lp', M+1, [wc/2, 0], 're', [0, 0]);
19 disp (wft, 'Impulse Response of LPF FIR Filter:h[n]=')
      ;
20 // Plotting the Magnitude Response of LPF FIR Filter
21 subplot (2 ,1 ,1)
22 plot(2*fr, wfm)23 xlabel ('Normalized Digital Frequency w—\rightarrow')
24 ylabel ('Magnitude |H(w)| =')
25 title ('Magnitude Response of FIR LPF')
26 xgrid (1)
27 subplot (2 ,1 ,2)
28 plot(fr*fs, wfm)29 xlabel ('Analog Frequency in Hz f ––→')
30 ylabel ('Magnitude |H(w)| =')
31 title ('Magnitude Response of FIR LPF')
32 xgrid (1)
```
<span id="page-22-0"></span>Scilab code Solution 5.2 To Design an High Pass FIR Filter

```
1 // Experiment - 52 // Designing of FIR filters for low pass, high pass,
     band pass and band reject response.
3
4 // To Design an High Pass FIR Filter
5 // Filter Length =5, Order =46 //Window = Rectangular Window
7
8 clc ;
9 clear ;
10 xdel (winsid());
11 fc = input ("Enter Analog cutoff freq. in Hz=") //250
```

```
12 fs = input ("Enter Analog sampling freq. in Hz=") //
      2000
13 M = input ("Enter order of filter =") //414 \text{ w} = (2 * \% \text{pi}) * (fc / fs);15 \text{disp}(w, 'Digital cutoff frequency in radians.cycles/samples ');
16 \text{ wc} = \frac{w}{h} = \frac{w}{h}17 disp (wc, 'Normalized digital cutoff frequency in
      cycle s /s amples ');
18 [wt, wfm, fr] = wfir('hp', M+1, [wc/2, 0], 're', [0, 0]);
19 disp (wft, 'Impulse Response of HPF FIR Filter:h[n]=')
      ;
20 // Plotting the Magnitude Response of HPF FIR Filter
21 subplot (2 ,1 ,1)
22 plot(2*fr, wfm)23 xlabel('Normalized Digital Frequency w––→')
24 ylabel ('Magnitude |H(w)| =')
25 title ('Magnitude Response of FIR HPF')
26 xgrid (1)
27 subplot (2 ,1 ,2)
28 plot (fr*fs, wfm)29 xlabel ('Analog Frequency in Hz f \longrightarrow')
30 ylabel ('Magnitude |H(w)| =')
31 title ('Magnitude Response of FIR HPF')
32 xgrid (1)
```
<span id="page-23-0"></span>Scilab code Solution 5.3 To Design Band Pass FIR Filter

```
1 // Experiment - 52 // Designing of FIR filters for low pass, high pass,
     band pass and band reject response.
3
4 // To Design an Band Pass FIR Filter
5 // Filter Length =5, Order =46 //Window = Rectangular Window
```

```
7
8 clc ;
9 clear ;
10 \timesdel (winsid() ;
11 fc1 = input("Enter Analog lower cutoff freq. in Hz=") / 25012 fc2 = input("Enter Analog higher cutoff freq. in Hz=") //600
13 fs = input ("Enter Analog sampling freq. in Hz=")//
      2000
14 M = input ("Enter order of filter =") //415 \text{ w1} = (2 \times \text{%pi}) \times (f \text{c1}/f \text{s});
16 \text{ w2 } = (2 * \% \text{pi}) * (fc2 / fs);17 disp (w1, 'Digital lower cutoff frequency in radians.
      cycles / samples');
18 disp (w2, 'Digital higher cutoff frequency in radians.
      cy c l e s / s amples ');
19 wc1 = w1/\%pi;20 wc2 = w2/\%pi;21 disp (wc1, 'Normalized digital lower cutoff frequency
      in cycles/samples');
22 disp (wc2, 'Normalized digital higher cutoff frequency
       in cycles / samples');
23 [\text{wft}, \text{wfm}, \text{fr}] = \text{wfir}('bp', M+1, [\text{wcl}/2, \text{wcl}/2], 're', [0, 0]);
24 disp (wft, 'Impulse Response of BPF FIR Filter:h[n]=')
      ;
25 // Plotting the Magnitude Response of HPF FIR Filter
26 subplot (2 ,1 ,1)
27 plot(2*fr, wfm)28 xlabel('Normalized Digital Frequency w––→')
29 ylabel ('Magnitude |H(w)| =')
30 title ('Magnitude Response of FIR BPF')
31 xgrid (1)
32 subplot (2 ,1 ,2)
33 plot (fr*fs, wfm)
34 xlabel ('Analog Frequency in Hz f ––→')
35 ylabel ('Magnitude |H(w)| =')
```

```
36 title ('Magnitude Response of FIR BPF')
37 xgrid (1)
```
<span id="page-25-0"></span>Scilab code Solution 5.4 To Design Band Stop FIR Filter

```
1 // Experiment - 52 // Designing of FIR filters for low pass, high pass,
      band pass and band reject response.
3
4 // To Design an Band Stop FIR Filter
5 // Filter Length =5, Order =46 //Window = Rectangular Window
7
8 clc ;
9 clear ;
10 xdel(winsid());
11 fc1 = input("Enter Analog lower cutoff freq. in Hz=") //250
12 fc2 = input("Enter Analog higher cutoff freq. in Hz=") // 60013 fs = input ("Enter Analog sampling freq. in Hz=")//
      2000
14 M = input ("Enter order of filter =") //415 \text{ w1} = (2 \times \% \text{pi}) \times (\text{fc1}/\text{fs});
16 \text{ w2 } = (2 * \% \text{pi}) * (fc2 / fs);17 disp (w1, 'Digital lower cutoff frequency in radians.
      cy c l e s / s amples ');
18 disp(w2, 'Digital higher cutoff frequency in radians.cy c l e s / s amples ');
19 \text{ wcl} = \text{w1} / \% \text{pi};
20 wc2 = w2/\%pi;21 disp (wc1, 'Normalized digital lower cutoff frequency
      in cycles/samples');
22 disp (wc2, 'Normalized digital higher cutoff frequency
       in cycles/samples');
```

```
23 [wt, wfm, fr] = wfir('sb', M+1, [wc1/2, wc2/2], 're', [0, 0]);
24 disp (wft, 'Impulse Response of BSF FIR Filter:h[n]=')
      ;
25 // Plotting the Magnitude Response of HPF FIR Filter
26 subplot (2 ,1 ,1)
27 plot (2*fr, wfm)28 xlabel ('Normalized Digital Frequency w––>')
29 ylabel ('Magnitude |H(w)| =')
30 title ('Magnitude Response of FIR BSF')
31 xgrid (1)
32 subplot (2 ,1 ,2)
33 plot (fr*fs, wfm)
34 xlabel ('Analog Frequency in Hz f ––→')
35 ylabel ('Magnitude |H(w)| =')
36 title ('Magnitude Response of FIR BSF')
37 xgrid (1)
```
### <span id="page-27-0"></span>Designing of Butterworth IIR filters and its realisation to filter out noise from a given signal.

<span id="page-27-1"></span>Scilab code Solution 6.0 Designing of butterworth IIR filters and its realization to filter our noise from a given signal

```
1 // Experiment - 6
2 //Designing of butterworth IIR filters and its
      realization to filter our noise from a given
      signal.
3
4
5
6 t = 0:0.001:4;
7 signal = \sin(2 * \sqrt[6]{\pi}) * 20 * t;
8 noise = \sin(2 * \sqrt[6]{\pi} 50*t);
9 compound = signal + noise;
10
11 playsnd (compound);
12
```

```
13 myfilter = iir(15, 'lp ', 'butt ', [0.025 0], [0 0]); //
      butt, cheb1 / 2, ellip
14
15 output = flts (compound, myfilter);
16
17 halt ('Press Enter');
18
19 playsnd (output);
20
21 // Sound difference in filtered sound
22 xsetech ([0 ,0 ,1 ,1/2]) ;
23 plot2d(t, compound);
24 xtitle ('input signal');
25 xsetech ([0 ,1/2 ,1 ,1/2]) ;
26 plot2d(t, output);
27 xtitle ('output signal');
```
### <span id="page-29-0"></span>Designing of Chebychev/inverse Chebychev/elliptical filter from a given transfer function.

<span id="page-29-1"></span>Scilab code Solution 7.0 Designing of chebychev inverse chebyshev elliptical filter from a given transfer function

```
1 // Experiment - 72 //Designing of chebychev/inverse chebyshev/
      elliptical filter from a given transfer function.
3
4 clc ;
5 clear all;
6
7 cheblpf = \text{iir}(2, 'lp', 'cheb1', [0.3 0], [0.1 0]);8 [hzm, fr]=frmag(cheblpf, 256);
9 figure ;
10 plot2d(fr', hzm')11 title ('Chebysheve Lowpass Filter')
12
13
```

```
14
15 [cells, fact, zzeros, zpoles] = \overline{equiv('lp', 'ellip', 'g)}}*3/8 , %pi *3.5/8] ,0.1 ,0.01) ;
16 h = \frac{factor + poly(zzeros, 'z') / poly(zpoles, 'z');17 [ hzm, fr] = frmag(h, 256);
18 figure ;
19 plot2d(fr', hzm')20 title ('Elliptical Lowpass Filter')
21
22
23
24 [valcoeff, filtamp, filtfreq] = wfir ('lp', 20, [.2
      0], 'hm', [0 0];
25 figure ;
26 plot2d ( filtfreq , filtamp )
27 title ('FIR-Hamming window Lowpass Filter')
28
29
30 hn = eqfir (33 ,[0 .2;.25 .35;.4 .5] ,[0 1 0] ,[1 1 1]) ;
31 [hm, fr] = frmag(hn, 256);
32 figure ;
33 plot2d ( fr , hm )
34 title ('FIR-Multiband Filter response')
```
### <span id="page-31-0"></span>Application of sound effect on wave file like Flanging, Echo and Equiliser.

<span id="page-31-1"></span>Scilab code Solution 8.0 Application of sound effect on wave file like Flanging Echo and Equalizer

```
1
2 // Experiment - 8
3 // Application of sound effect on wave file like
      Flanging, Echo and Equalizer.
4
5
6 // The "dsp01.wav" file should be placed in current
      working directory
7 // The code can also be executed with any other
     small . way file of duration 3-5 seconds.
8 clc ;
9 clear ;
10 clear all;
11
12 [y, fs] = wavread('dsp01. wav');13 playsnd(y, fs);
```

```
14
15 halt ('0 riginal');
16
17 // Flanging
18 z = 0;
19 n = 1: length(y);20 \text{ z} (n) = y (n);
21 \text{ m} = 11: length(y);22 x(m) = z(m) + 0.8*z(m-10).*cos(2*%pi*m/fs);23 playsnd(x, fs);24 halt ('Flange');
25
26
27 //Echo
28 clc ;
29 clear all;
30 a = 0.5;31 [l, fs] = wavread (\text{dgp01} \cdot \text{way'});
32 len = length (1);
33 delay = 0.4;
34 D = ceil (fs*delay);
35 \text{ m} = \text{zeros}(\text{max}(\text{size}(1))));
36 for i = D+1: len37 \text{ m}(i) = 1(i) + a * 1(i - D);38 end
39
40 playsnd (m , fs ) ;
41
42
43 halt ( 'Echo');
44
45 // Eq u alizer
46 //For Low frequencies
47 clc ;
48 clear all;
49
50 [h, fs] = wavread('dsp01. wav');51 playsnd (h, fs);
```

```
52 hat('Original');53
54 j = iir(3, 'bp', 'butt', [.01 .05], [0.03 0.03]);
55
56 k = 1ts (h(1, :),j);
57 playsnd(k, fs);58 halt ('Low');
59
60 // For Mid frequencies
61 clc ;
62 clear all;
63
64 [g, fs] = wavead('dsp01. wav');65 playsnd(g, fs);66 halt ('O riginal');
67
68 j = \text{iir}(3, 'bp', 'elllip', [.05 .10], [.08 .03]);
69
70 k = flts(g(2,:),j);71 sound(k, fs);
72
73 halt ('Mid');
74
75 //For High frequencies
76 clc ;
77 clear all;
78
79 [h, fs] = wavread('dsp01. wav');80 playsnd (h, fs);
81 halt ('0 riginal');
82
83 j = \text{iir}(3, 'bp', 'butt', [.15, .25], [0.03, 0.03]);
84
85 \text{ k} = \text{flts}(h(1,:),j);86 playsnd (k, fs);
87
88 halt ('High');
```
### <span id="page-34-0"></span>Polyphase decomposition by decimation method for a given decimation factor.

<span id="page-34-1"></span>Scilab code Solution 9.0 Polyphase decomposition by decimation method for a given decimation factor

```
1 // Experiment - 92 // Polyphase decomposition by decimation method for a
       given decimation factor.
3
4 clear ;
5 clc ;
6 close ;
7 M = input ('Enter the filter length (M) = '); //Filter
      Length = 308 D = input ('Decimation Factor (D) = '); //Decimation
      Factor = 29 Ws = input ('Enter stopband frequency (Ws)= '); //
      Stopband Edge Frequency = 0.3110 Wc = \gammapi/2; // Cutoff Frequency
11 Wp = Wc/(2 * %pi); // Passband Edge Frequency
12
```

```
13 hn = eqfir (M, [0 Wp; Ws .5], [1 0], [2 1]);
14 disp (hn, 'The LPF Filter Coefficients are: ')
15 // Obtaining Polyphase Filter Coefficients from hn
16 p = zeros(D, M/D);17 for k = 1:D18 for n = 1: (length (\text{hn}) /D)
19 p(k, n) = hn(D*(n-1)+k);20 end
21 end
22 disp(D, 'For the given Decimation factor = ')
23 disp(p, 'The Polyphase Decimator are: ')
```
### <span id="page-36-0"></span>Spectral estimation of a sequence using Periodogram method.

<span id="page-36-1"></span>Scilab code Solution 10.0 Spectral estimation of a sequence using Periodogram method

```
1 // Experiment - 102 // Spectral estimation of a sequence using
      Periodogram method.
3
4 clear ;
5 clc ;
6 close ;
7 x = input('Input the signal x(n) = ');\n| x = [0.1 2.6-1.1 3.2 2 -8 1.2 6
8 N = length(x);9 \text{ X} = \text{dft}(x, -1);10 Pxx = (1/N)*(abs(X).^2); // Peridogram Estimate
11 disp(X, 'DFT of x(n) is X(k) =')
12 disp (Pxx, 'Peridogram of x(n) is Pxx(k/N)=')
13 figure (1)
14 a = \text{gca}();
```

```
15 a.data_bounds = [0, 0; 8, 11];16 plot2d3('gnn', [1: N], Pxx)
17 a. foreground = 5;
18 a.font_color = 5;
19 a.font_style = 5;
20 title ('Peridogram Estimate')
21 xlabel ('Discrete Frequency Variable K ––––––>')
22 ylabel ('Periodogram Pxx (k /N) -\rightarrow')
```
### <span id="page-38-0"></span>Real-time data acquisition and plotting through external hardware interfaced through serial port.

<span id="page-38-1"></span>Scilab code Solution 11.0 Real time Data acquisition and plotting through external hardware interfaced through serial port

```
1 // Experiment - 11
2 // Real time Data acquisition and plotting through
     external hardware interfaced through serial port.
3
4 // This code requires serial toolbox installed on
     scilab.
5 // The code will execute only when Data acquisition
     hardware is connected on serial port (COM) of
     computer.
6
7 clear ;
8 clc ;
```
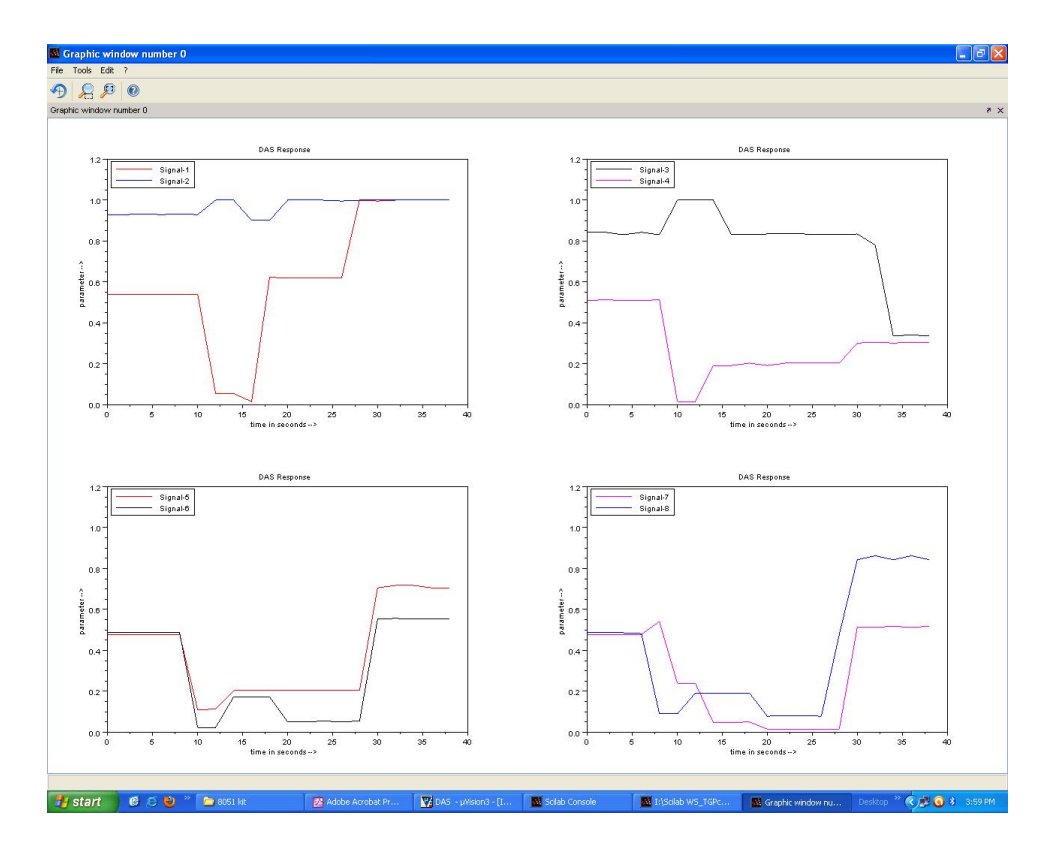

<span id="page-39-0"></span>Figure 11.1: Real time Data acquisition and plotting through external hardware interfaced through serial port

```
9 close ;
10
11 //s = openserial(1,"9600, n, 8, 1", " binary", "dtrdsr");12 s = openserial (1, "9600, n, 8, 1", "binary", "none");
13 ns=input ('Samples to be plotted: '); // 5014 ts = input('Sampling time (sec): '); // 2 sec15 xpause (20000) ;
16
17 signal1 = zeros(1, ns);
18 signal2 = zeros(1, ns);19 signal3 = zeros(1, ns);
20 signal4 = zeros(1, ns);
21 signal5 = zeros(1, ns);22 signal6 = zeros(1, ns);
23 signal7 = zeros(1, ns);24 signal8 = zeros(1, ns);
25
26 \text{ t}=0:1* \text{ts}: \text{ts}*\text{ns}-1;27 j = 0;28 clf ()
29
30 result = writeserial (s, "OK"); //
31 buf = readserial (s, [17]);
32 xpause (200000) ;
33
34 for i=1:1:ns,
35 result = writeserial (s, "OK"); //
36 // xpause (6000); //66941 usec after tx will begin
37 buf = readserial (s, [17]);
38 rbuf = str2code (buf);
39
40 signal1(i) = abs ((1/255)*(rbuf(2) - 100));41 signal2(i)=abs ((1/255)*(rbuf(4) -100));42 subplot (2 ,2 ,1)
43 plot (t(i-j:i), signal1(i-j:i), '-r', t(i-j:i),
          signal2(i-j:i), '-b')
44 \qquad \qquad a = gca();45 a.data_bounds = [0 -0.1; ts * ns - 1 1.2];
```

```
46 h = legend ( '\text{Signal}-1', '\text{Signal}-2', 2);
47 xlabel ('time in seconds \rightarrow')
48 ylabel ('\text{parameter} \longrightarrow')
49 title ('DAS Response')
50 set (gca (), " auto_clear ", " of f")
51
52 signal3(i)=abs ((1/255)*(rbuf(6) -100));53 signal4(i)=abs ((1/255)*(rbuf(8)-100));54 subplot (2 ,2 ,2)
55 plot (t(i-j:i), signal3(i-j:i), '–k', t(i-j:i),signal4(i-j:i), '-m')
56 a = gca();57 a.data_bounds = [0 -0.1; ts * ns - 1 1.2];58 h = legend ( \lceil Signal -3 ', \lceil Signal -4 ', 2);
59 xlabel ('time in seconds \rightarrow')
60 ylabel ('parameter \longrightarrow')
61 title ('DAS Response')
62 set (gca(), " auto_clear", " of f")
63
64 signal5(i)=abs((1/255) * (rbuf(10) -100));
65 signal6(i)=abs ((1/255)*(rbuf(12)-100));66 subplot (2 ,2 ,3)
67 plot (t(i-j:i), signal5(i-j:i),'-r', t(i-j:i),
          signal6(i-j:i), '-k')
68 a = gca();
69 a.data_bounds = [0 -0.1; ts * ns - 1 1.2];70 h = legend ( 'Signal-5', 'Signal-6', 2);
71 xlabel ('\text{time} in seconds \Longrightarrow')
72 ylabel ('parameter \longrightarrow')
73 title ('DAS Response')
74 set (gca(), " auto_clear", " off")
75
76 signal7(i) = abs ((1/255)*(rbuf(14) -100));77 signal8(i)=abs ((1/255)*(rbuf(16)-100));78 subplot (2 ,2 ,4)
79 plot (t(i-j:i), signal7(i-j:i),'–m',t(i-j:i),
          signal8(i-j:i), '-b')
80 \t a = gca();
```

```
81 a.data_bounds = [0 -0.1; ts*ns -1 1.2];82 h = legend ( 'Signal -7', 'Signal -8', 2);
83 xlabel ('time in seconds \rightarrow')
84 ylabel ('\text{parameter} \longrightarrow')
85 title ('DAS Response')
86 set (gca(), " auto-clear", " of f")
87 sleep (ts*1000); // wait for ts sec.
88 j = j + 1;89 clear buf
90 end
91 closeserial (s);
92 clear all
93 clc
94 disp ("Required Data Plotted")
```